## **Using the Lectern Controls Room 3255**

To use the system, touch the screen to begin

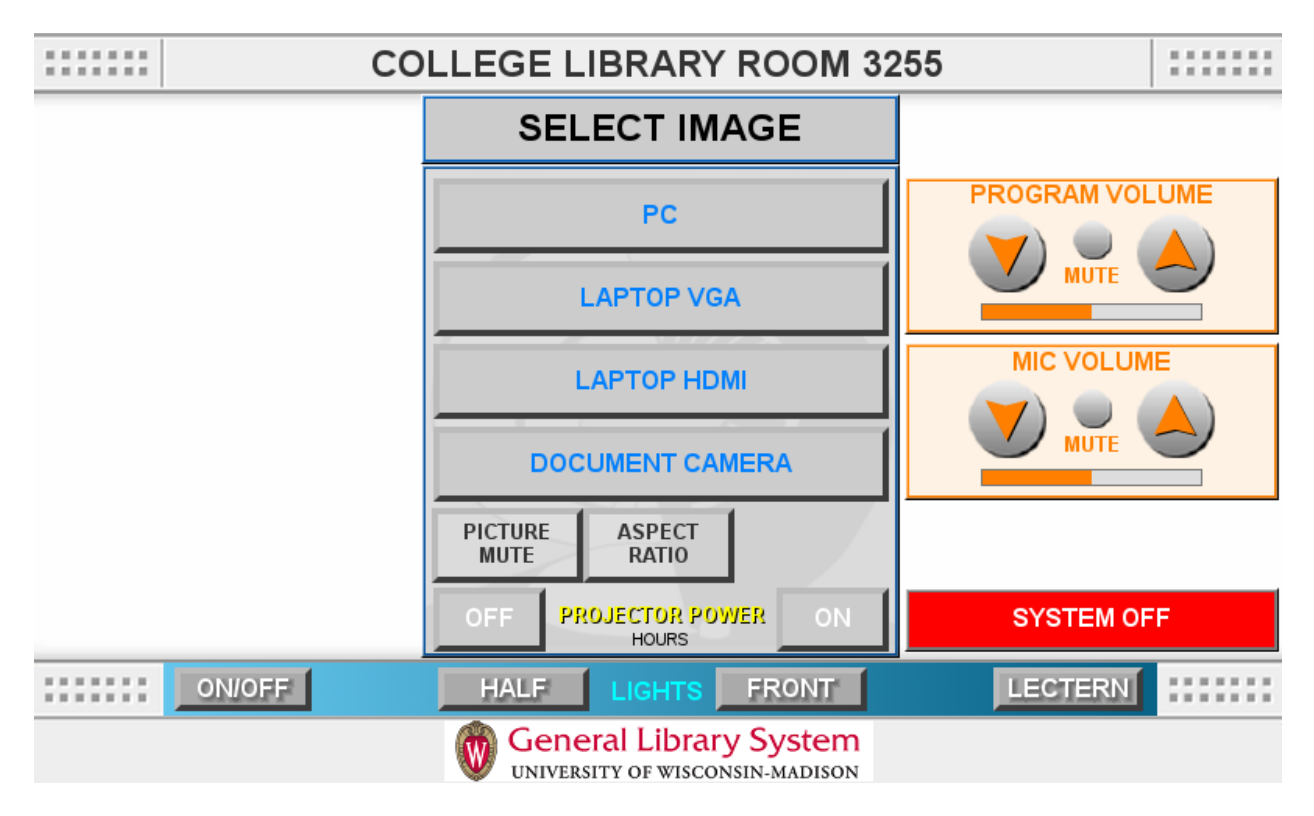

The control for the lights is located at the bottom of the screen. The On/Off button will turn the lights on or off. The HALF button will switch between half power and either full power or off, depending on whether the lights were on or off when pressed. The FRONT button controls power for the front row of lights. The LECTERN button controls the light above the lectern.

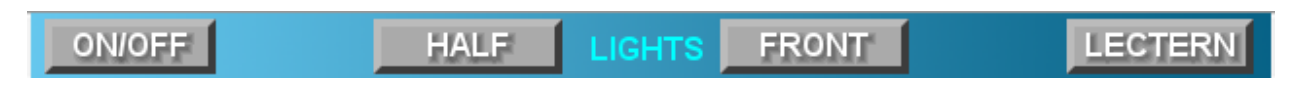

To lower the screen, press the ON button near the text that says PROJECTOR POWER.

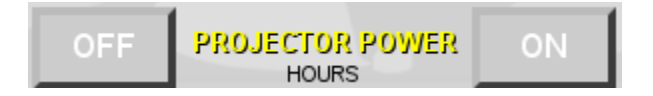

You can connect your own computer using the provided HDMI or VGA cables. To display what is on your laptop, choose the correct button (LAPTOP VGA or LAPTOP HDMI).

A document camera can be checked out from the desk. To display the image on the document camera, press the DOCUMENT CAMERA button.

**If you have questions, contact the front desk.**

**Using the Lectern Controls Room 3261**

For KB

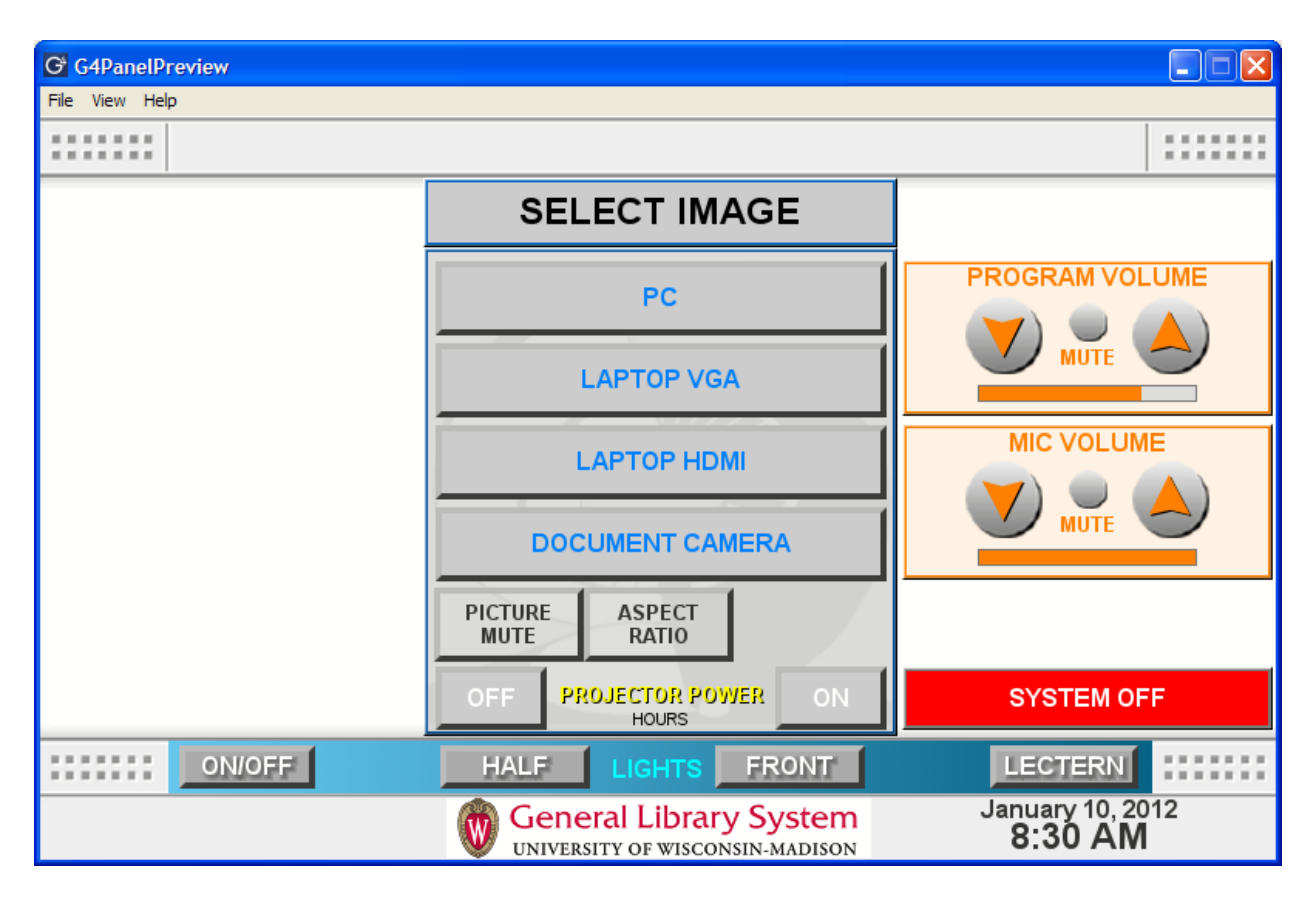

The PC button displays on the projector what is on the PC to the projector.

The LAPTOP VGA button displays on the projector what is on your laptop if you are connected with the VGA cable.

The LAPTOP HDMI button displays on the projector what is on your laptop if you are connected with the HDMI cable.

The DOCUMENT CAMERA button displays on the projector the image from the document camera. A document camera can be checked out from the 3<sup>rd</sup> floor desk if one is necessary.

The PICTURE MUTE button prevents an image from being sent to the projector.

The ASPECT RATIO button allows you to choose a specific aspect ratio. The default is auto, meaning it is unlikely that you will need to use this button.

The PROJECTOR POWER ON and OFF buttons turn on/off the projector and lower/raise the screen. Once the power is turned off,

## **Connecting to Displays from the Pods**

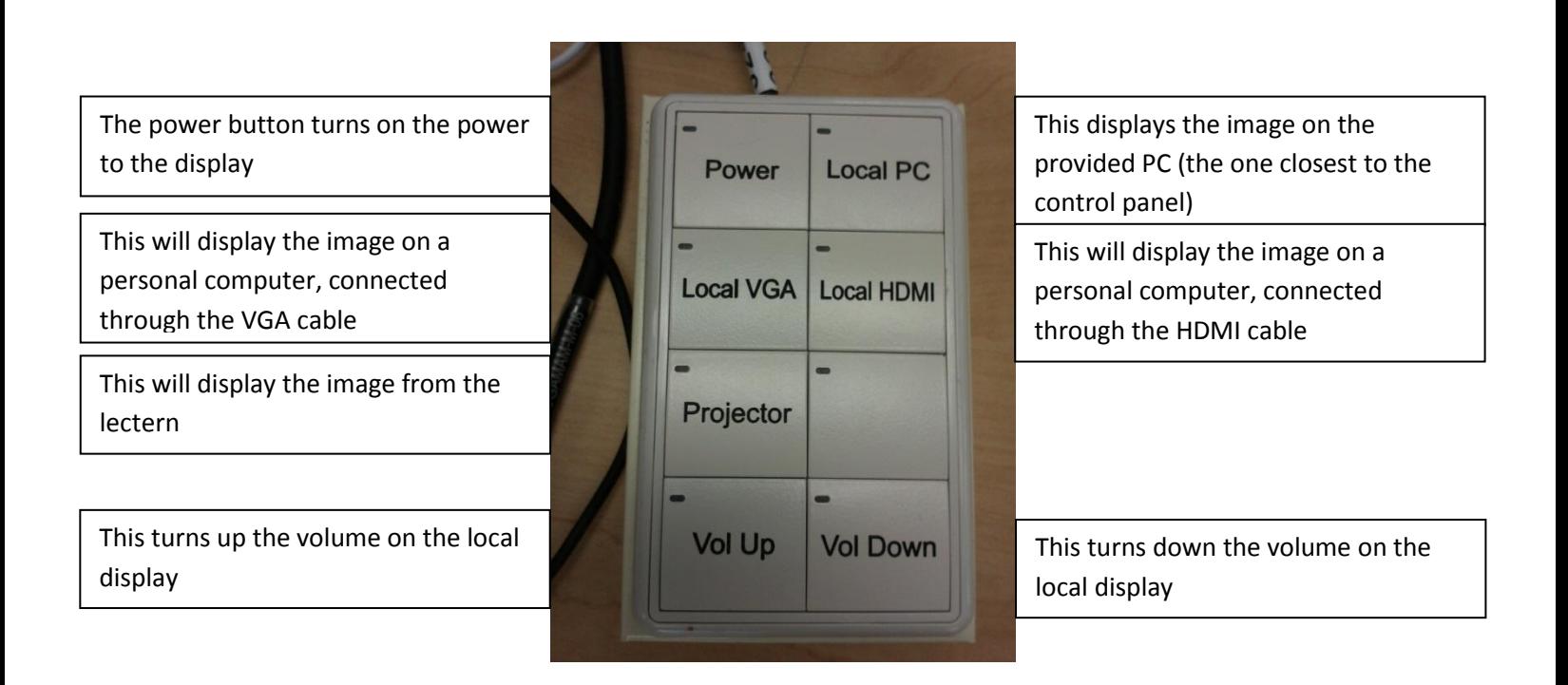

**If you have questions, contact the front desk or go to <https://kb.wisc.edu/wiscel/search.php?cat=1851>for more instructions.**